Automated UI testing and automated feature testing of iPhone and iPad applications using the Calabash framework

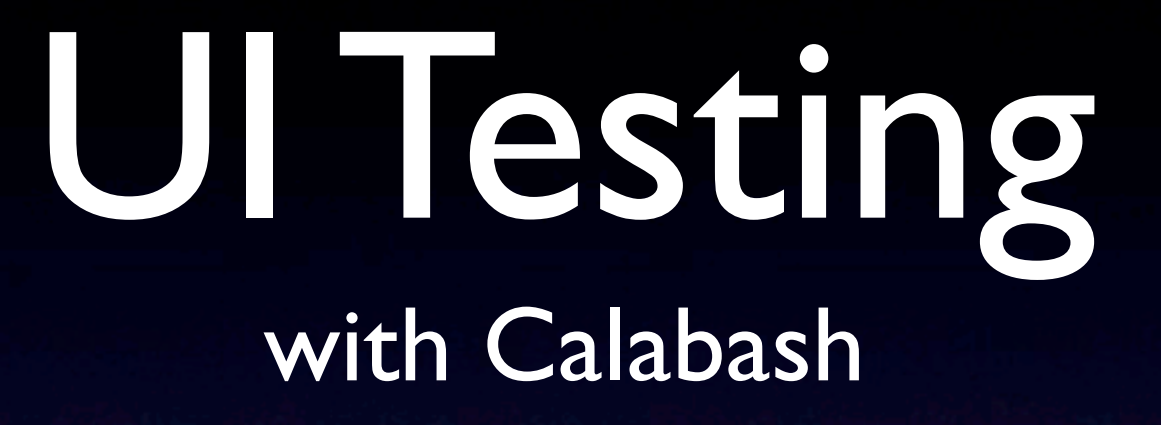

Contact: Niklas Saers +45 207 27 700 [njs@trifork.com](mailto:njs@trifork.com) @niklassaers Skype: njstrifork

### Quick Disclaimer

- We meet frequently
- The company I work for has some stock in Less Painful, and I have some stock in our company

• But really, I just think this is seriously cool, and you should use this!

#### Calabash-ios

- Open source project
- iOS framework
	- HTTP server that supports querying and touching views via the accessibility inspector
- Ruby HTTP client
- Cucumber/Gherkin features

• Calabash-android also available

#### Setting Accessibility label & hint

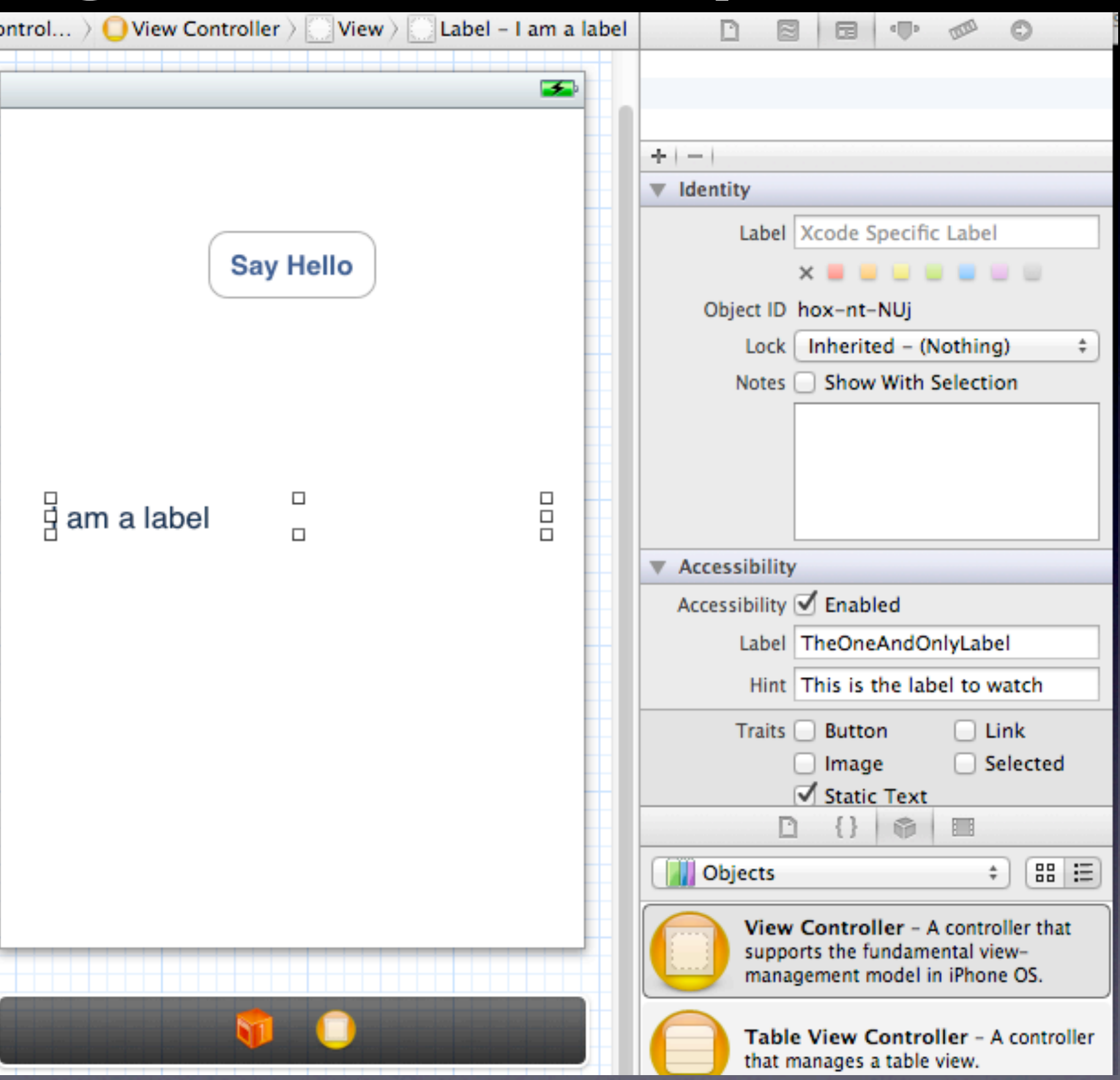

### Our Hello World

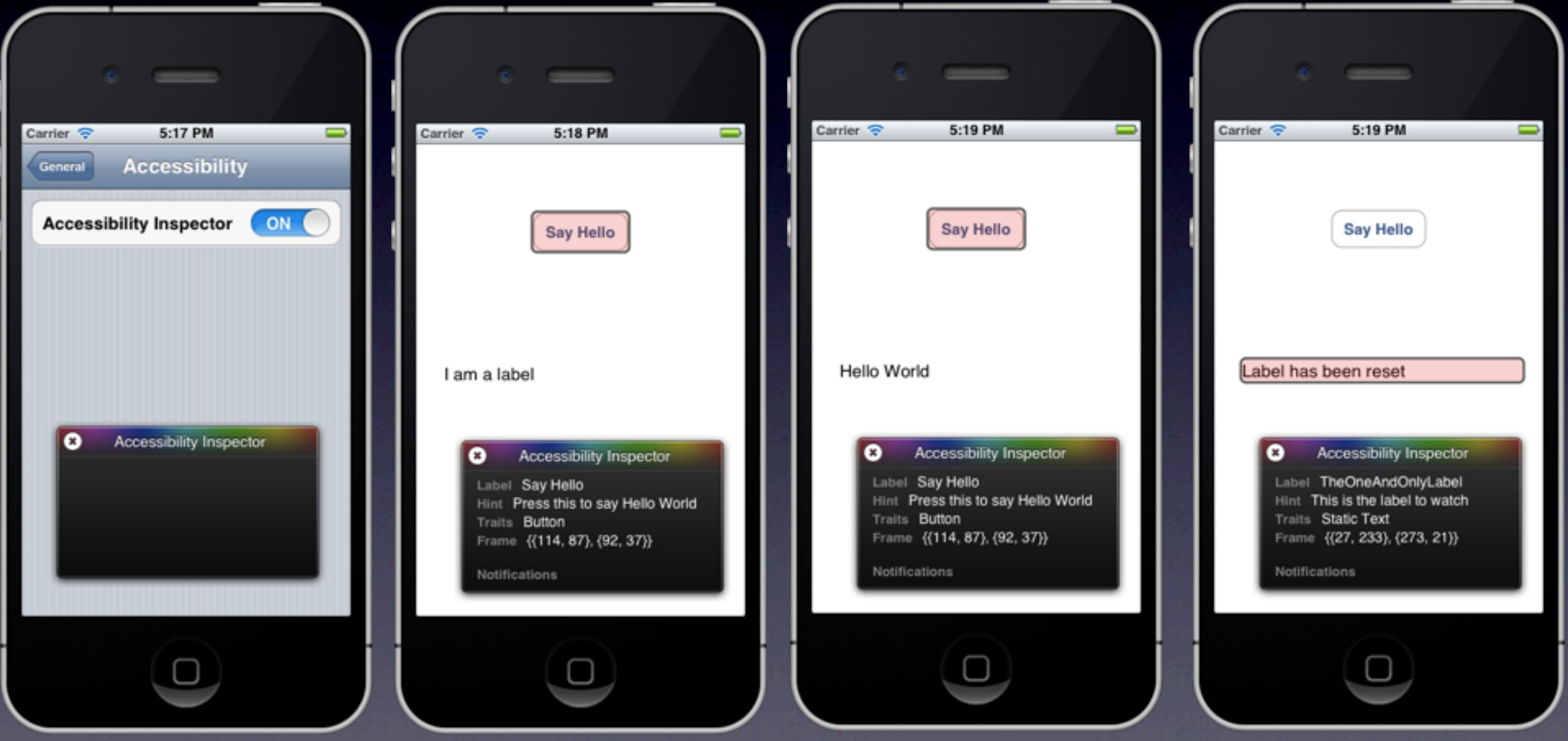

## Writing our test

Feature: Button Pressing As a user I want to show hello world and make it go away So I can get the hang of these tests

Scenario: Say hello and remove it again Given the app is running And I touch the "Say Hello" button Then I see the text "Hello World" And I swipe right on "TheOneAndOnlyLabel" Then I don't see the text "Hello World"

calabash.sh: NO LAUNCH=1 DEVICE=iphone OS=ios5 cucumber

#### Test results

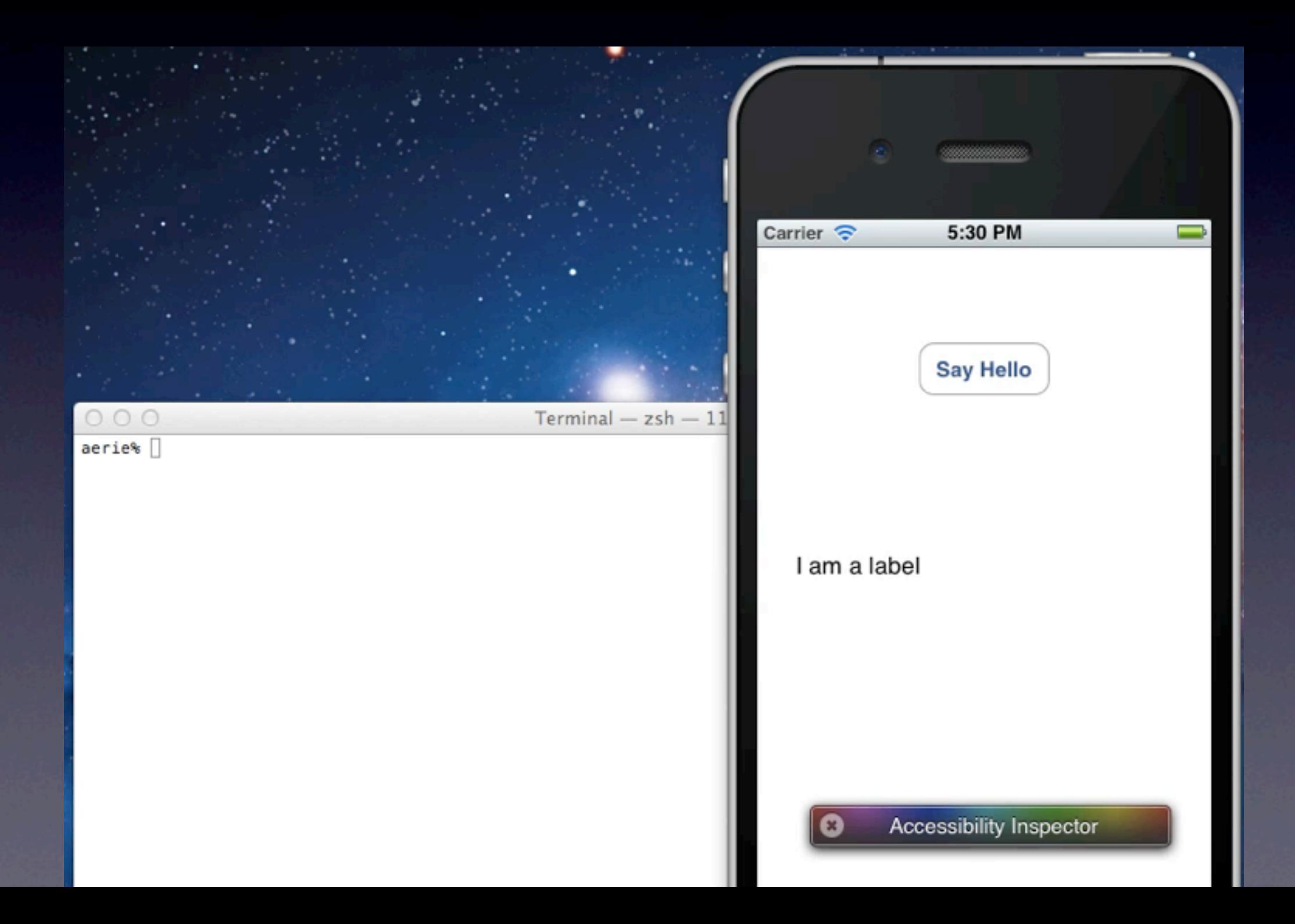

# Defining our own steps

- Lots of predefined steps
- Defined in Ruby
- Stubbed when running the test
- Use the interactive shell and copy-paste it into your step definitions

# Defining our own steps

- Accessibility inspector
- Accessibility label & hint
- run irb ios5.sh
	- query("view")

query("label marked:'TheOneAndOnlyLabel'")

swipe "right", {:query => "label marked:'TheOneAndOnlyLabel'"} touch("button marked:'Say Hello'")

- record begin / record end "myrecording" / playback "myrecording" interpolate "myrecording", :start  $\equiv$  "imageView index:2", :end  $\equiv$  > "imageView index:0"=> ["> - YellowSquare.png"]
- Inspiration: calabash\_steps.rb
- Is the label A to the right of button B?

# Examples

Given /^I playback recording "( $[$ ^"]\*)" at label "( $[$ ^"]\*)"\$/ do |gesture, label| playback gesture,  $\{:\text{query} \Rightarrow "label text:# {label}""\}$ end

```
Given /^I remove all my documents$/ do
  docs = query("view:'PdfThumbnailView'")
  docs.each do |pdfView|
   touch("button marked:'EditCards'")
   touch("view:'PdfThumbnailView' index:0 button marked:'card function delete'")
   touch("button marked:'Delete file'")
   touch("button marked:'EditCards'")
  end
end
```
# How do I get it?

- cd ~/projects/myProject
- sudo gem install calabash-cucumber
- calabash-ios setup<br>• calabash-ios gen
- calabash-ios gen
- You're ready to write your feature tests
- DEVICE=iphone OS=ios5 cucumber

git clone git://github.com/calabash/calabash-ios.git git clone [git://github.com/calabash/calabash-ios-server.git](https://github.com/calabash/calabash-ios-server.git)

#### Quick review

- Easy to install in your XCode project
- Quick to write natural language tests
- Easy to define custom steps
- Easy to run your tests over and over again
- Takes screenshots when they fail
- Easy to integrate with your build setup
- Quick plug: Less Painful has a service to test your build on all iOS devices (including robots to rotate them)

### The enterprise case

- Users, product owners, testers, they all write tests
- In a natural language

Given I'm logged in correctly And I write a tweet with the text "1234" And I look in my timeline Then I see my tweet with text "1234"

#### The indie case

- Quickly write tests
- Write easy stubs for what to do
- Make steps only for what is new

## Quick heads-up

- Don't ship your app including calabash, it uses private APIs! (That's why it made a new scheme for you)
- This code is available at my blog starting now
- All my reusable steps will be posted by this weekend
- Ask me any Calabash question on Twitter (this month) @niklassaers

#### Questions?

• No time for questions, but ask me for a demo on my production code to see it in action